# **Researching in the McGill Library**

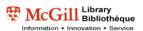

#### Identifying Keywords

- Analyze your topic into concepts Usually 2 or 3 concepts give the best results *Example*
  - Topic: "the effect of ethnicity on political participation in Latin America"
  - Concepts: Latin America, Ethnicity, Political participation

It is not recommended to include words such as impact, effect, result, cause, etc. that describe the relationship between your concepts.

- 2) **Brainstorm** for keywords related to your concepts *Example* 
  - Latin America, South America
  - Ethnicity, race, minorities, identity, community
  - Political participation, elections, voting behaviour/behavior
- 3) Use truncation symbols (\*?!) to retrieve variant word endings

ethnic\* will retrieve ethnic, ethnicities, ethnic groups, etc.

- 4) Combine concepts with **AND**
- 5) Combine keywords with **OR** and enclose them in ()

|     | Concept A | <b>(</b> "Latin America"   | OR | "South America") | OR |         |
|-----|-----------|----------------------------|----|------------------|----|---------|
| AND |           |                            |    |                  |    |         |
|     | Concept B | (ethnic*                   | OR | race <b>)</b>    | OR |         |
| AND |           |                            | •  | ·                |    |         |
|     | Concept C | ("political participation" | OR | vote*            | OR | elect*) |

| Examp  | le |
|--------|----|
| LAGINP |    |

|     | Concept A | ( | OR |  | OR | ) |  |  |
|-----|-----------|---|----|--|----|---|--|--|
| AND | AND       |   |    |  |    |   |  |  |
|     | Concept B | ( | OR |  | OR | ) |  |  |
| AND |           |   |    |  |    |   |  |  |
|     | Concept C | ( | OR |  | OR | ) |  |  |

## **Researching and Writing Your Term Paper**

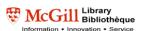

### Finding Books <u>http://catalogue.mcgill.ca</u>

- 1) Use the *advanced search*
- 2) Use the truncation symbol (?) to retrieve variant word endings

elect? will retrieve elect, electorate, election, electors, etc.

- 3) Write down the call number and library to find your books on the shelves
- 4) Use the Request function to put holds on books on loan to another user
- 5) Remember that you cannot use the Library catalogue to find articles!

### Finding Articles <a href="http://mclink.library.mcgill.ca:8331/V/?func=find-db-1">http://mclink.library.mcgill.ca:8331/V/?func=find-db-1</a>

- 1) Start with the "core" databases in your subject area
- 2) Too many results?
  - a) *Limit results* by adding additional keywords combined with AND, or by specifying publication year(s), document type, language, etc.
  - b) Use "" to search for exact phrases e.g. "Latin America", "developing areas"
- 3) Too few results?
  - a) Increase your results by adding synonyms combined with OR
  - b) Use truncation (\*?!)
- 4) Finding your articles
  - a) Click on Find It McGill to verify if your article is available online or in hardcopy in one of the McGill branch libraries
  - b) If **Find It <b>OMcGill** or "full-text" links are not available, look up the title of the journal in which your article appears using the *Journal title begins with* search in the Library catalogue

Access from off-campus requires a **Virtual Private Network** (VPN) connection: <u>http://www.mcgill.ca/library-using/connect/</u>